## **Capturing Videos for Uploading to YouTube**

Capture and copy a part of a recorded video (maximum 10 minutes) for uploading to YouTube, and save it as a YouTube video. When capturing videos for YouTube, the duration cannot be longer than 10 minutes.

*1* Select the playback mode.

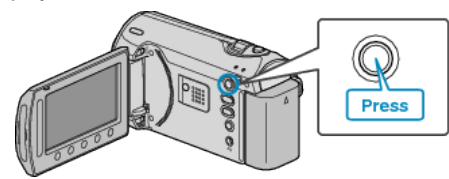

*2* Select video mode.

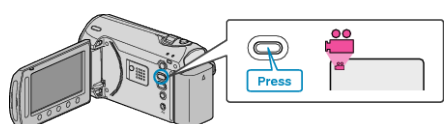

*3* Press the UPLOAD/EXPORT button to display the UPLOAD SET-TINGS/EXPORT SETTINGS menu.

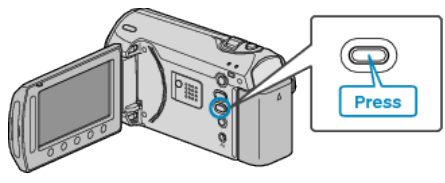

4 Select "UPLOAD SETTINGS" and touch  $\circledcirc$ .

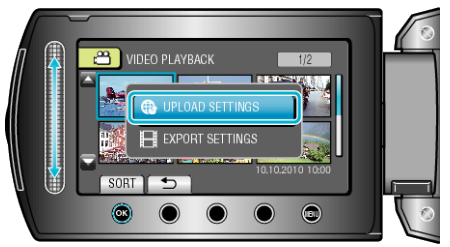

5 Select the desired video and touch  $\circledcirc$ .

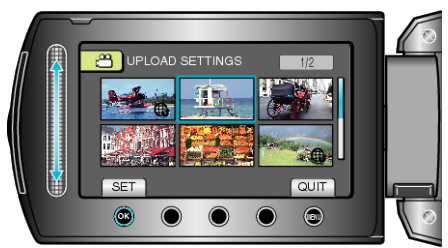

*6* (When the selected video is less than 10 minutes) Select whether to perform trimming.

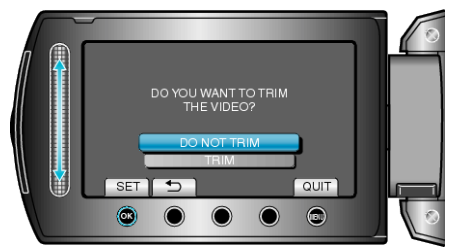

- When trimming is not necessary, select "DO NOT TRIM" and touch <sup>®</sup> to complete the setting.
- If the selected video is more than 10 minutes, trimming is necessary.
- $7$  Touch  $\circledcirc$  to pause playback, then touch SET to set the start point.

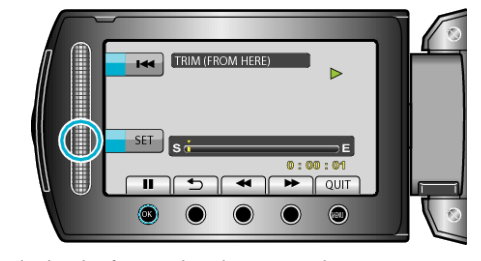

- Resume playback after setting the start point. "Plaving Back Videos" ( $\mathbb{R}$  P. 0 )
- 8 Touch  $\otimes$  to pause playback, then touch SET to set the point to stop copying.

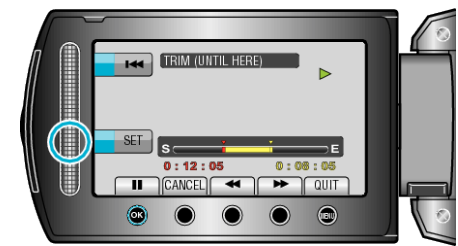

- To reset the start point, touch "CANCEL".
- When capturing videos for YouTube, the duration cannot be longer than 10 minutes.
- 9 Select "CAPTURE TRIMMED FILE" and touch  $\circledast$ .

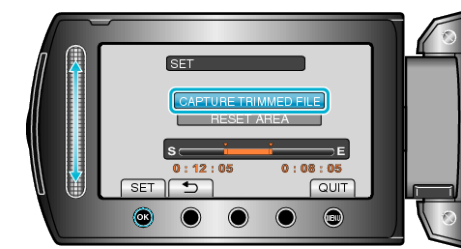

10 Select "YES" and touch  $\circledast$ 

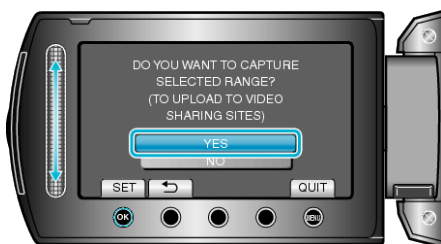

- When copying finishes, the copied file is added to the index screen.
- To exit the screen, touch <sup>(@)</sup>.

## **NOTE:**

- According to the MPEG-2 standard, videos are split into units of approximately 0.5 second.
	- As such, the division point may not be accurate.
- You can take videos in YouTube format by setting upload shooting before recording.

"Taking Videos in YouTube Format" ( $\mathbb{R}$  P. 0 )

## **Uploading Videos to YouTube**

You can upload your videos to YouTube using the provided software "Everio MediaBrowser". Install the software on your PC and connect this unit to the PC.

- For details on how to use the software, refer to the help file.
- "Installing the Provided Software"  $(x \cdot P. 0)$
- "Copying to Windows PC"  $(x \otimes P. 0)$

Trouble with Uploading Videos:

- Check if you have created an account with YouTube. (You need a You-Tube account to upload files to YouTube.)
- Refer to "Q&A", "Latest Information", "Download Information", etc. in "Click for Latest Product Info" in the help file of the provided software "Everio MediaBrowser".